# **Open Source Community Metrics Tips and Techniques for Measuring Participation**

# **LibreOffice Conference October 2012**

Dawn M. Foster Community Manager at Puppet Labs @geekygirldawn dawn@puppetlabs.com

> fastwonderblog.com puppetlabs.com

# **Stuff I'll Talk About**

- What, why and example metrics
- Coming up with the right metrics
- Tips and techniques for collecting metrics
- Sharing metrics and highlighting community members

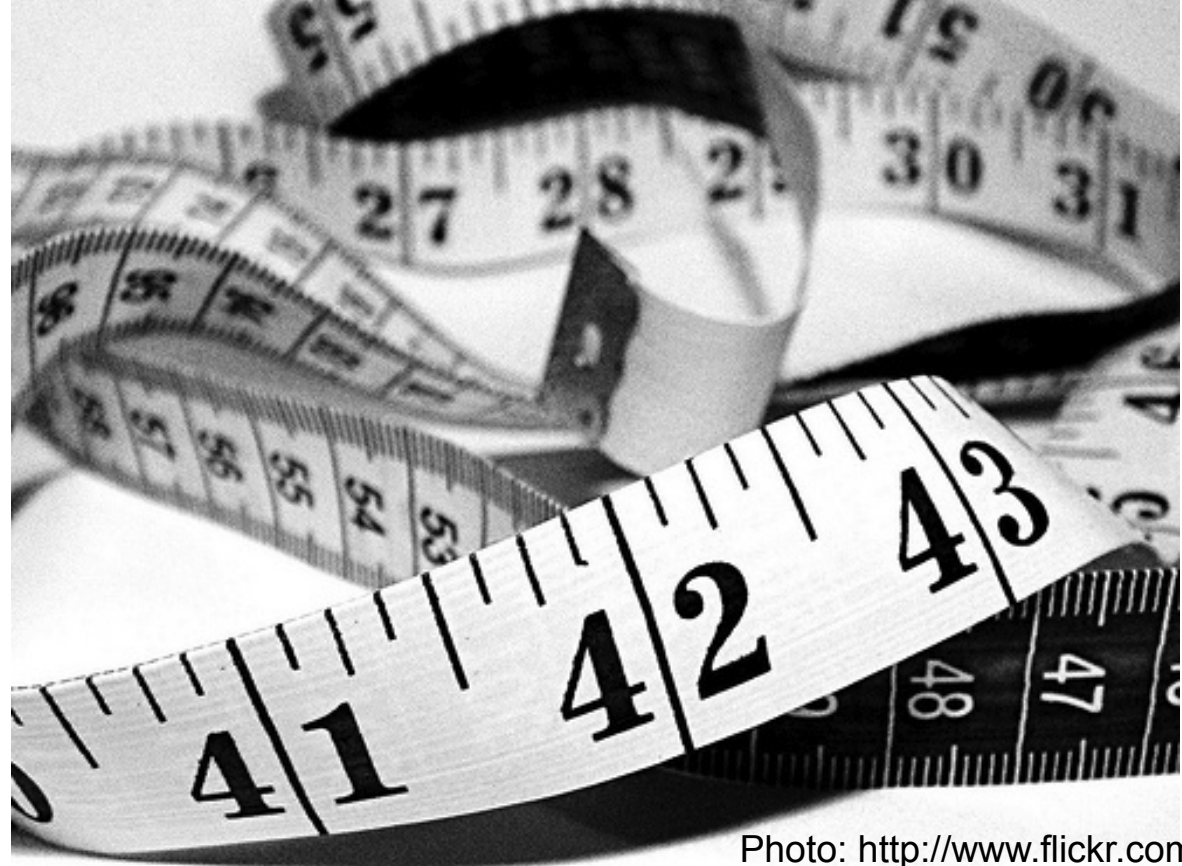

- Community includes all of the people who work on the project
	- **Product contributors:** developers, release managers, quality assurance, localization, etc.
	- Other developers: writing applications, modules, extensions, etc.
	- **Users**: people who run your software and provide feedback
	- **Vendors:** companies with products / services based on your project
	- Other contributors: promotion, moderation, documentation and more

Some people contribute as part of their employment at companies, while others contribute free time. The community includes all of the people who are working on your project.

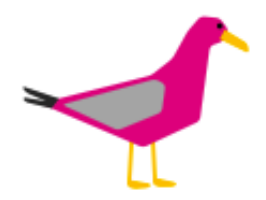

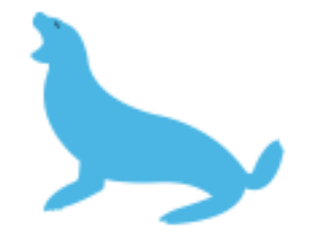

# **Metrics are Useful for Open Source Projects**

- Measure progress in your community over time
- Who contributes
- Where are people contributing
- Spot trends
- Gauge interest
- Learn more about key contributors
- Recognize contributions

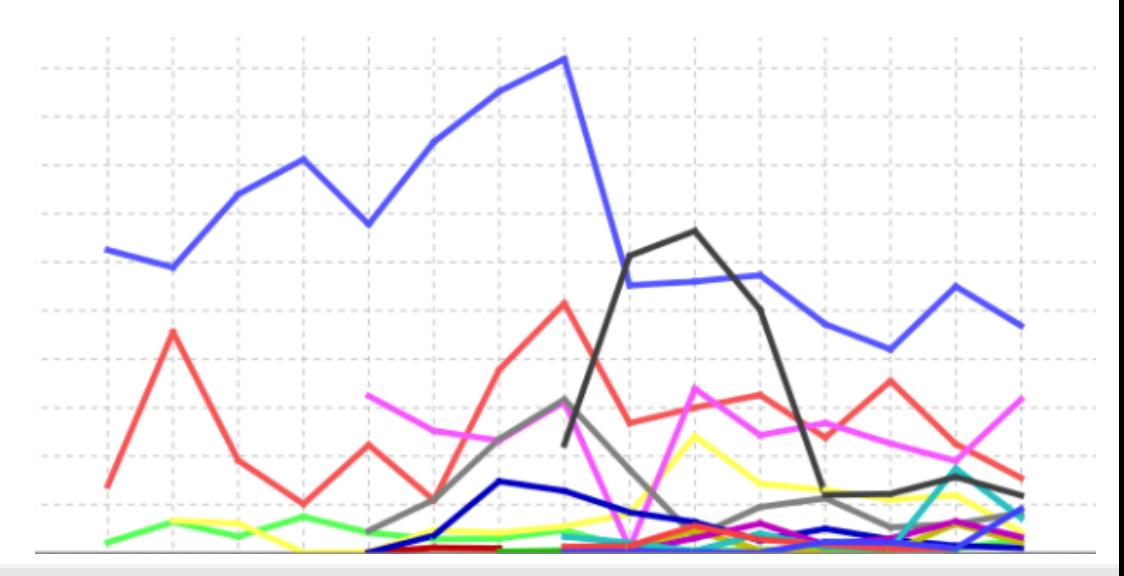

# **Example: Components of an Open Source Community**

**MAIL LISTS** 

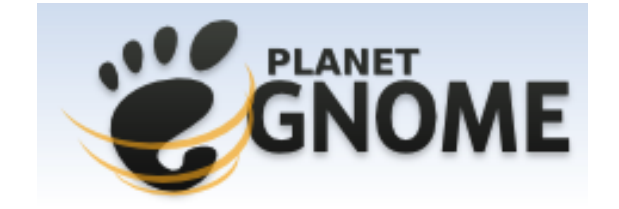

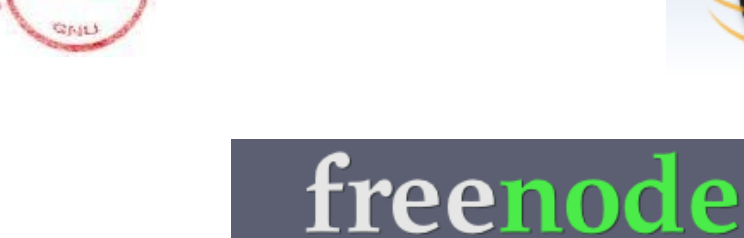

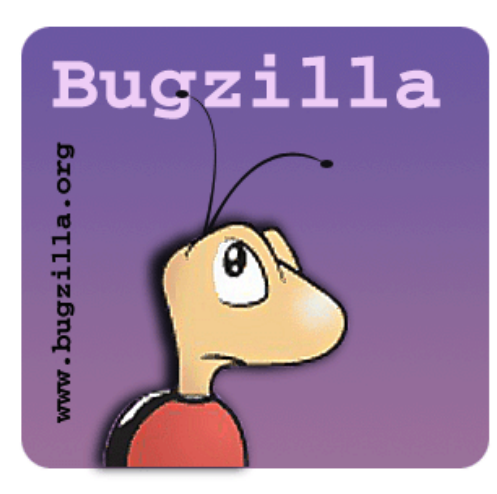

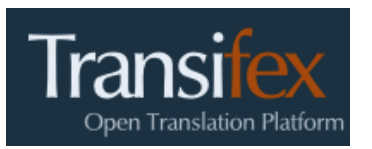

DELIVERED BY: failman

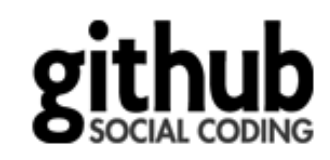

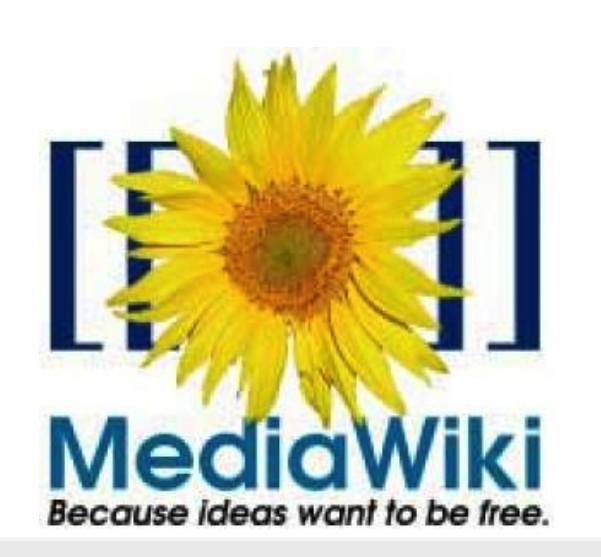

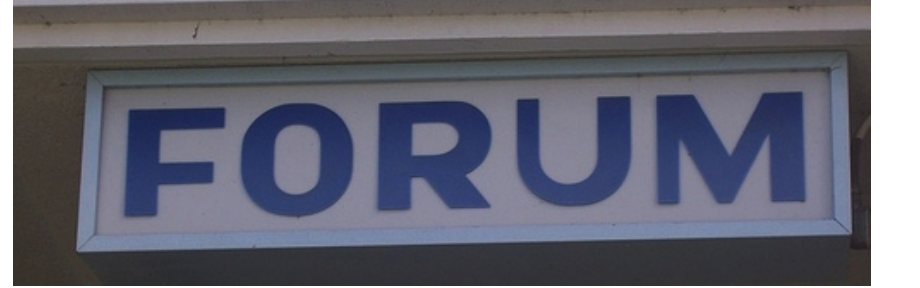

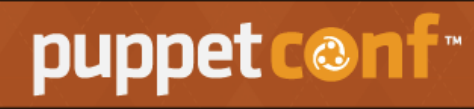

An Operations Conference Presented by Puppet Labs

## **Example: Puppet Metrics September 2012**

#### **Summary**

4688 Members & 809 messages in Puppet-Users 877 Members and 121 Messages in Puppet-Dev 848 Nicks on #puppet IRC Channel 1625 Forge Users & 528 Forge Modules 3388 Redmine Accounts 381 Forks / 988 Watchers of Puppet

**Six Month Comparison (May 2012)** 3907 Members & 843 messages in Puppet-Users 751 Members and 242 Messages in Puppet-Dev 739 Nicks on #puppet IRC Channel 1012 Forge Users & 310 Forge Modules 2783 Redmine Accounts 298 Forks / 696 Watchers of Puppet

# **http://PuppetLabs.com/community/metrics**

# **Example: June 2011 MeeGo Community Metrics Summary**

- 439,963 unique people visited this month (430,070 last month).
	- 1,796,288 pageviews (1,857,907 last month); 599,573 total visits (597,658 last month)
- 25,801 people are members of MeeGo.com (was 24,019 last month)
	- $-$  Dev ML subscribers = 4772; Community = 3736; iL10N = 2607; SDK = 3197
- Mailing Lists: 5890 posts this month; 200 people posted 2+ msgs
- Forums: 2255 posts. 242 people posted 2+ messages
- New Bugs Created: 1938; Bugs Resolved: 2871
- Downloads: 52,627 1.2 Netbook, 626 1.2 IVI, 1505 1.1 N900, 3072 Tablet
- Active Users: Estimated at 800 1000 people.
	- Mailing Lists: 302 people with unique email addresses posted (308 last month)
	- Forums: 412 people posted at least one item (262 last month)
	- Bugzilla: 773 people performed some action (624 last month)
	- Wiki: 276 edited the wiki (205 last month)
	- IRC: 410-520 people logged into #meego simultaneously most days

# **http://wiki.meego.com/Metrics**

# **What are the Right Metrics for YOUR Project**

- Goals
	- What are your overall goals for the project?
	- How can you measure progress toward those goals?
	- What is important to you and your progress?
- Trends
	- What should you measure to recognize trends?
	- How do you recognize when something is going wrong?
	- Do you notice big improvements?

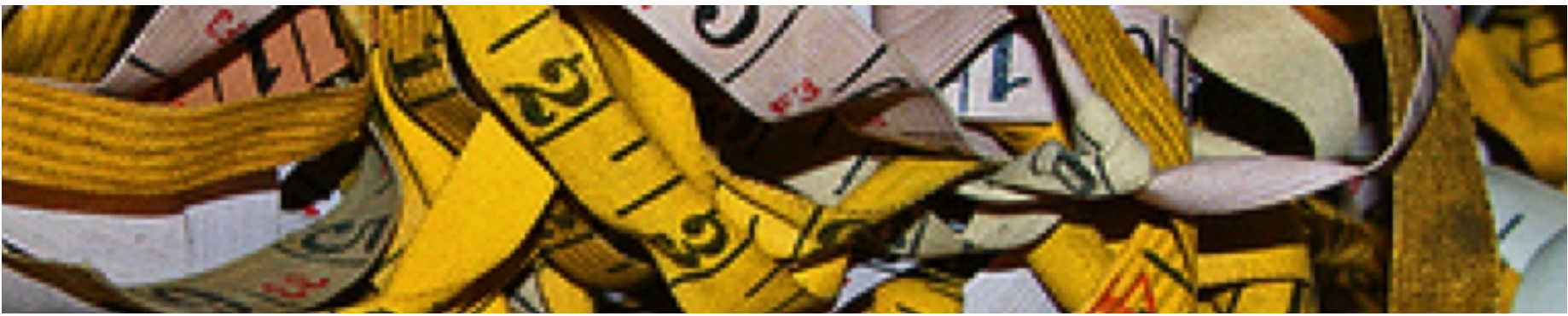

Note: I measure way too much

Mailing List Stats is a command line tool used to analyze mailing list archives. It downloads the archives, places them in a directory and stores all the information contained in each mailing list post into a database

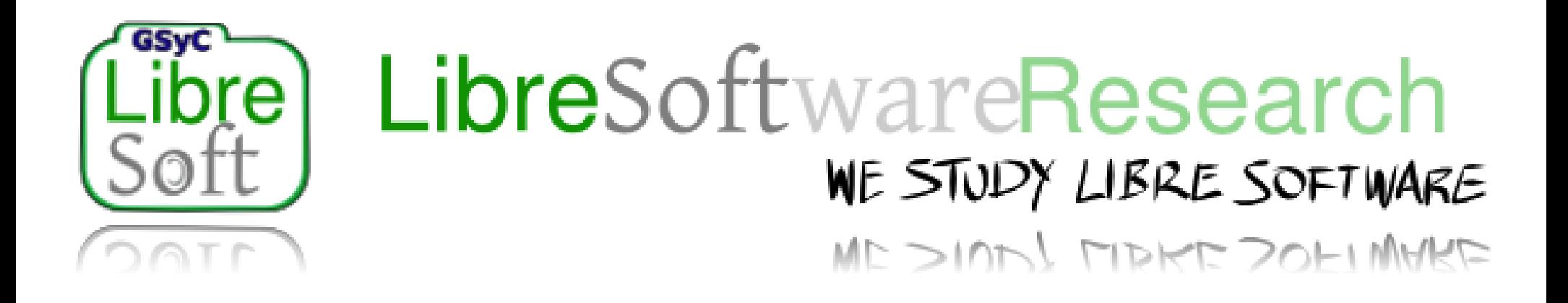

http://libresoft.es/tools/mlstats

# **Mailing Lists: mlstats for LibreOffice Developer List**

- Grab data from your mailing & store in db (repeat per ML)
	- mlstats --db-user=root --db-password= http://lists.freedesktop.org/archives/libreoffice/
- Top Content Query: All or By Month
	- select subject, count(\*) as c from messages group by subject order by c;
	- select subject,monthname(first\_date) as m, year(first\_date) as y, count(\*) as c from messages group by subject, month(first date) order by y, m, c;
- Top Poster Query
	- select p.email\_address,count(\*) as c from messages as m, messages people as p where m.message\_id=p.message\_ID group by p.email\_address order by c;

## **Mailing Lists: Top Content Result (graphed)**

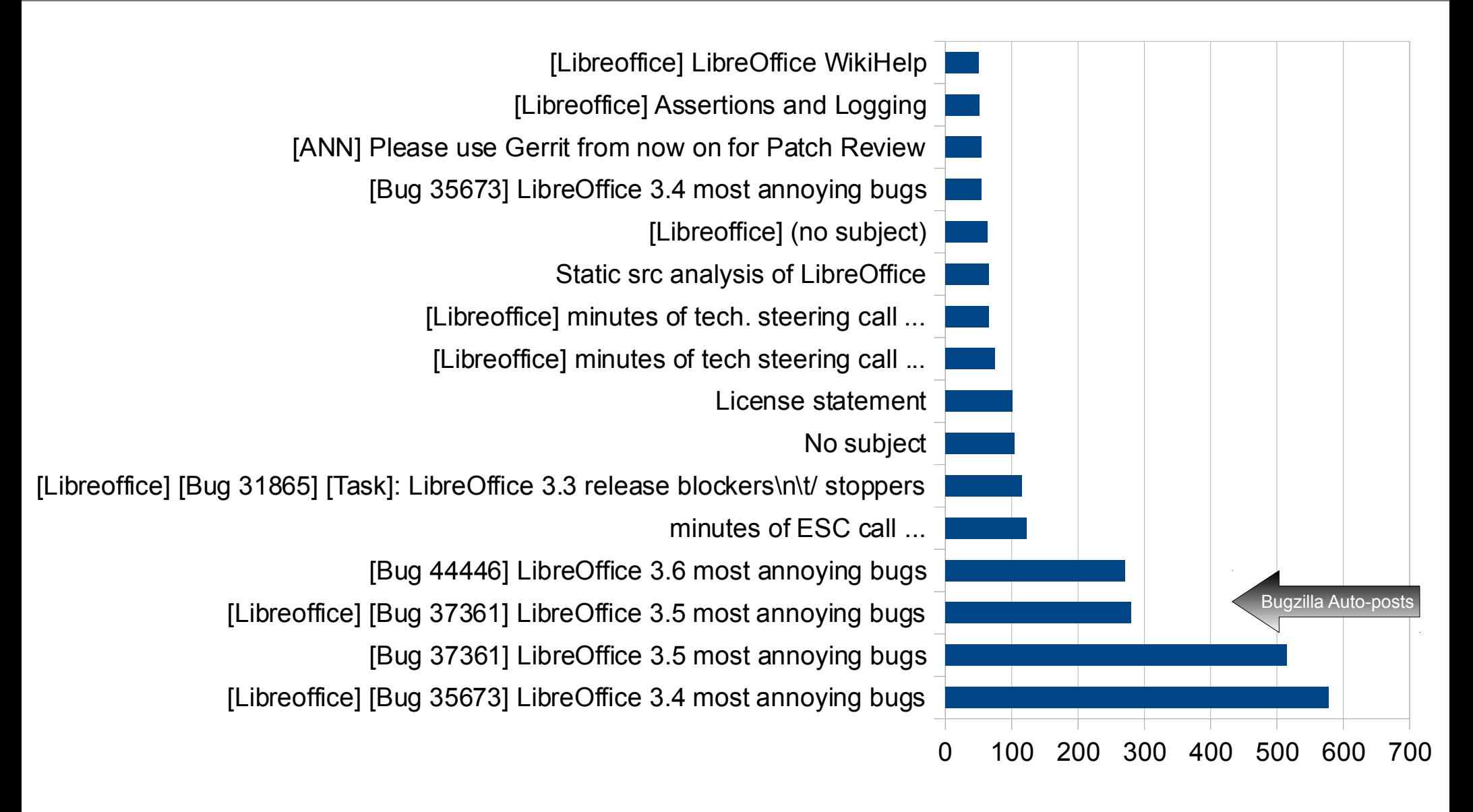

# **What are people talking about?**

### **Mailing Lists: Top Posters Result**

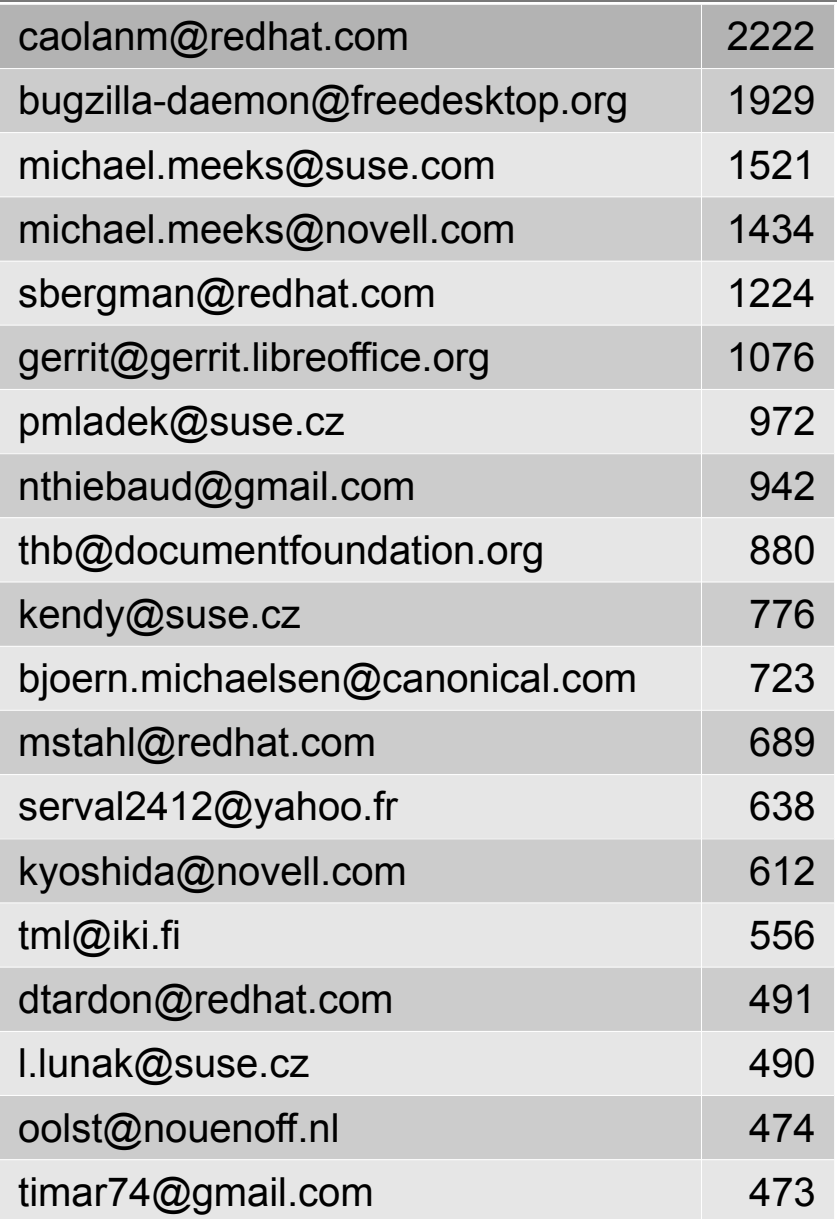

# **Who contributes to ML discussions?**

**IRC: Multiple Analysis Tools Depending on Log Format**

Generates IRC stats for active people, by hour of the day, by day, most used words, quotes and more.

# http://royale.zerezo.com/irssistats/ http://pisg.sourceforge.net/

http://code.google.com/p/superseriousstats/

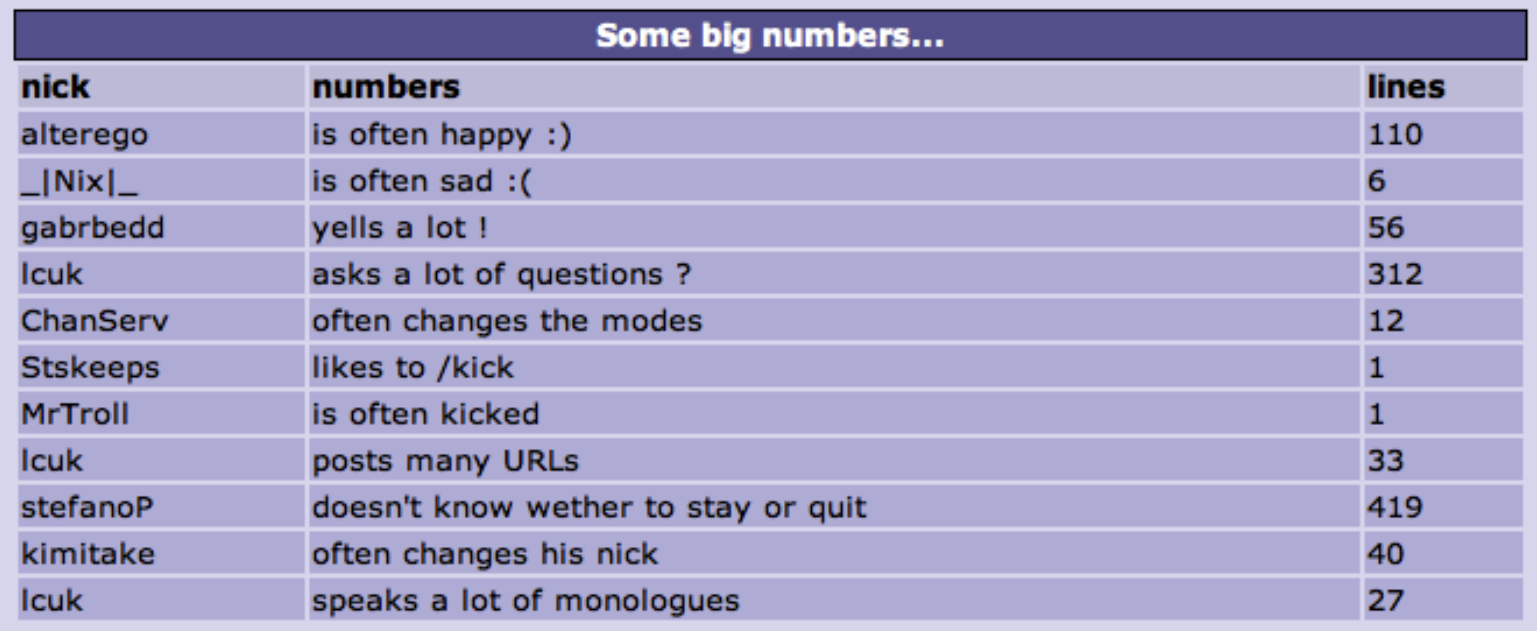

#### #puppet @ Freenode stats by MAINTAINER

Statistics generated on Friday 12 October 2012 - 0:05:37

During this 3541-day reporting period, a total of 10243 different nicks were represented on #puppet.

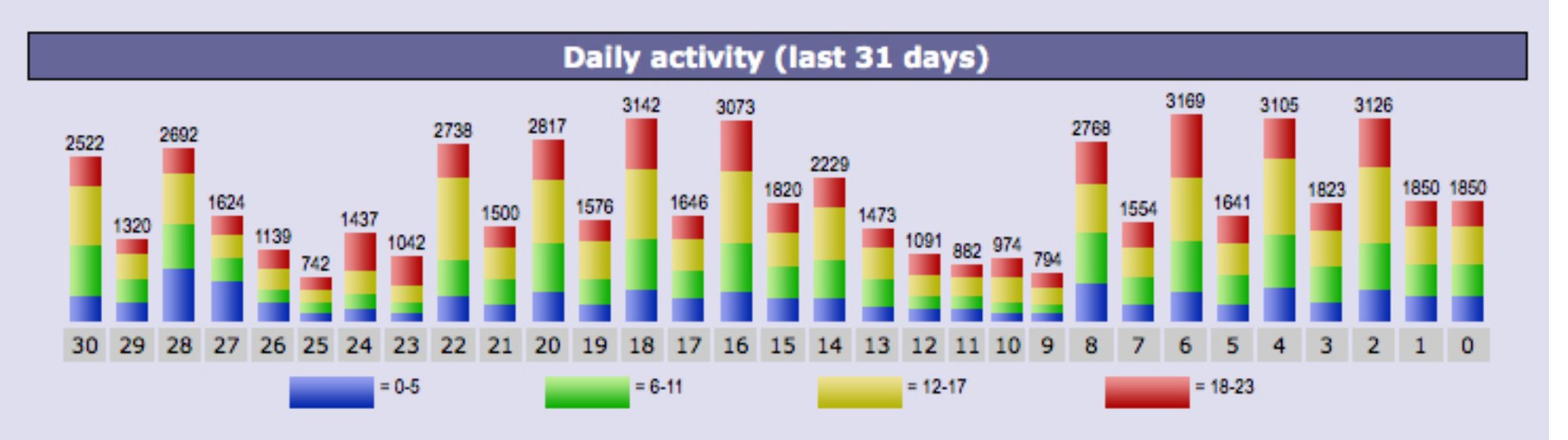

**Most active times** 5.8% 5.5% 5.4% 5.7% 5.4% 5.1% 4.9% 4.6% 4.2% 5.3% 3.1% 3.0% 3.1% 3.3% 3.3% 3.6% 3.8% 4.4% 4.8% 3.6% 3.4% 3.2% 2.8% 2.8%  $\overline{3}$ 5 6 8 9 10 11 12 13 14 15 16 17 18 19 21 22 23  $\mathbf{0}$  $\mathbf{1}$  $\overline{2}$  $\overline{4}$  $\overline{7}$ 20  $= 0.5$  $= 6 - 11$  $= 12.17$  $= 18-23$ 

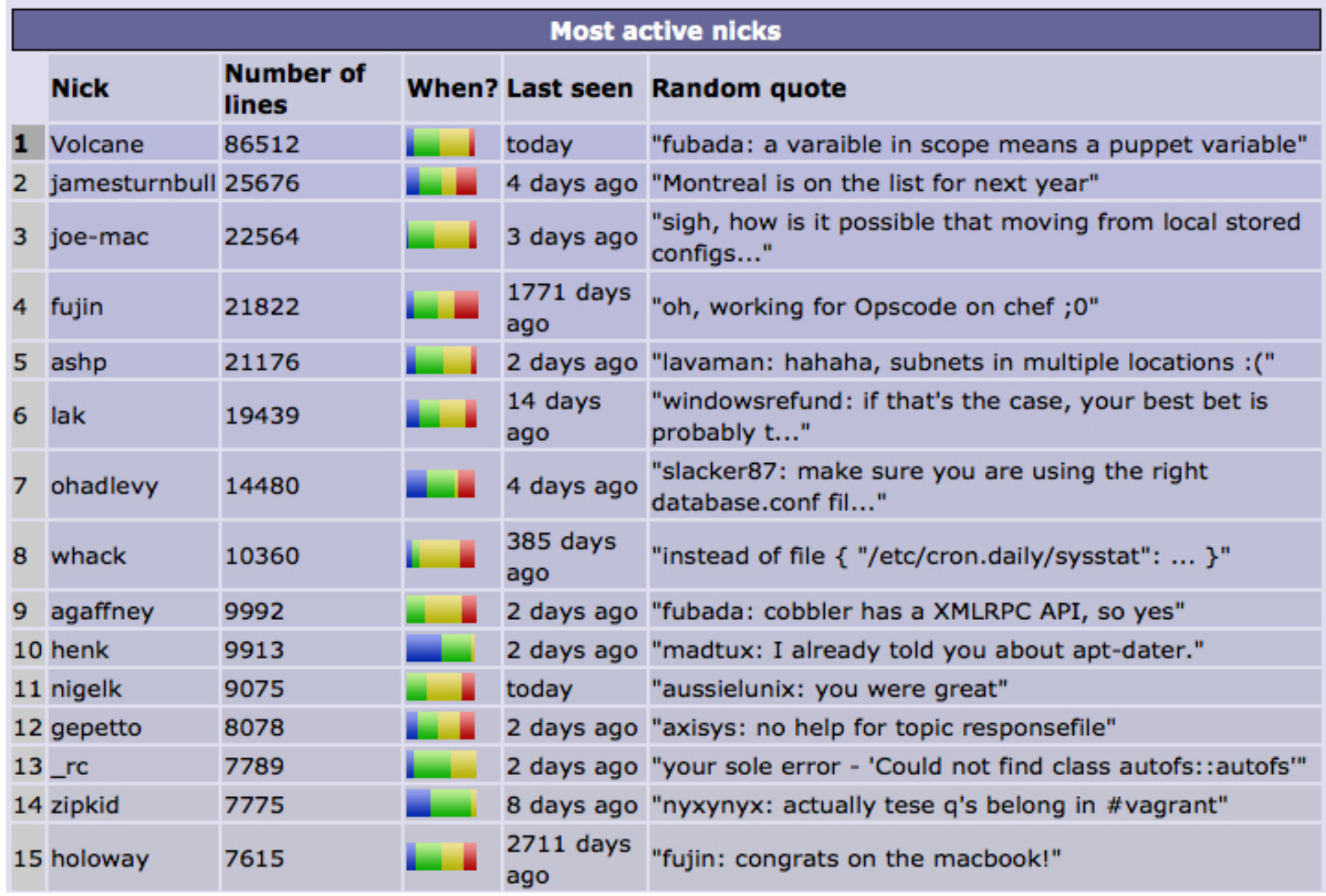

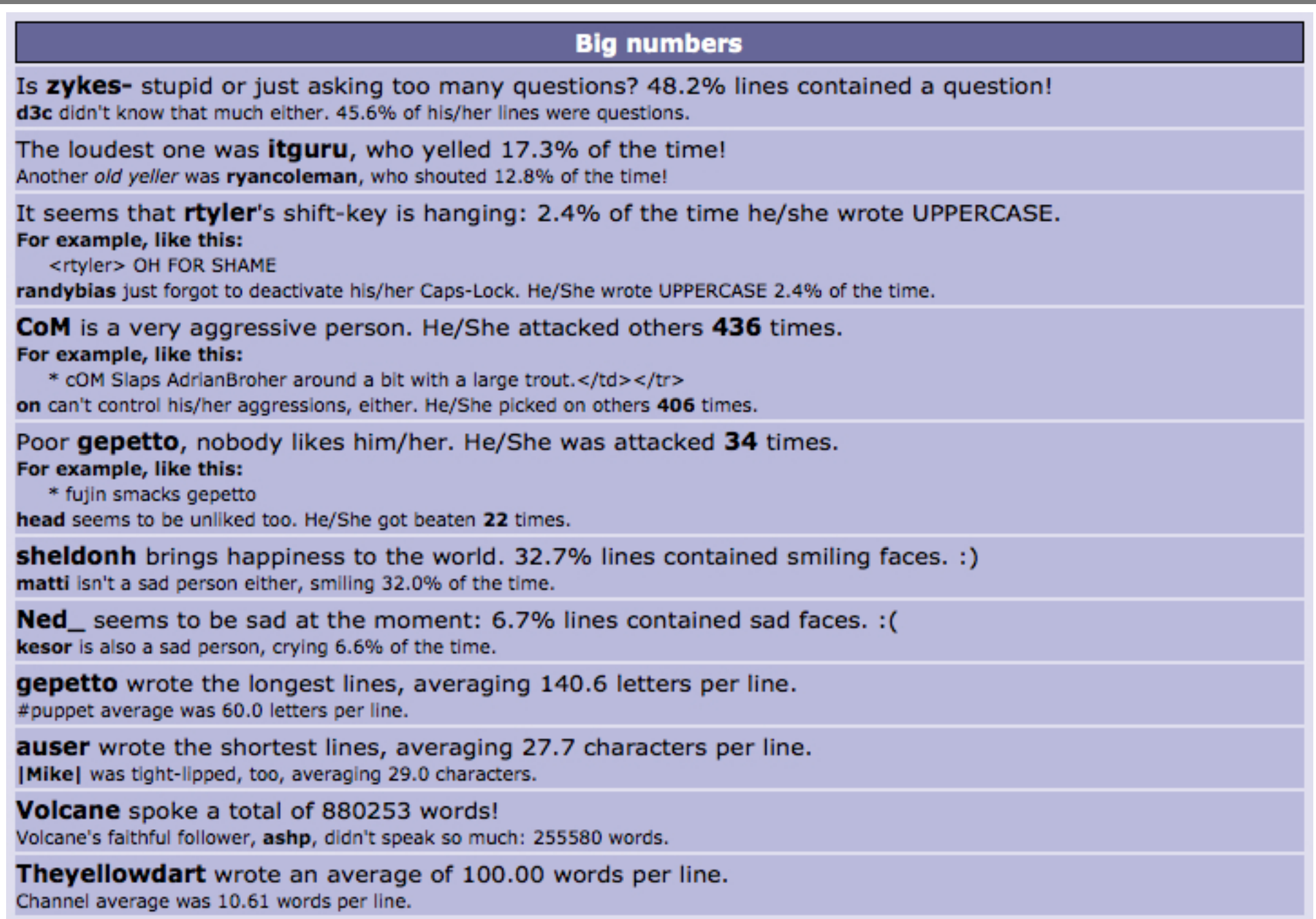

### **Code Contributions: gitdm**

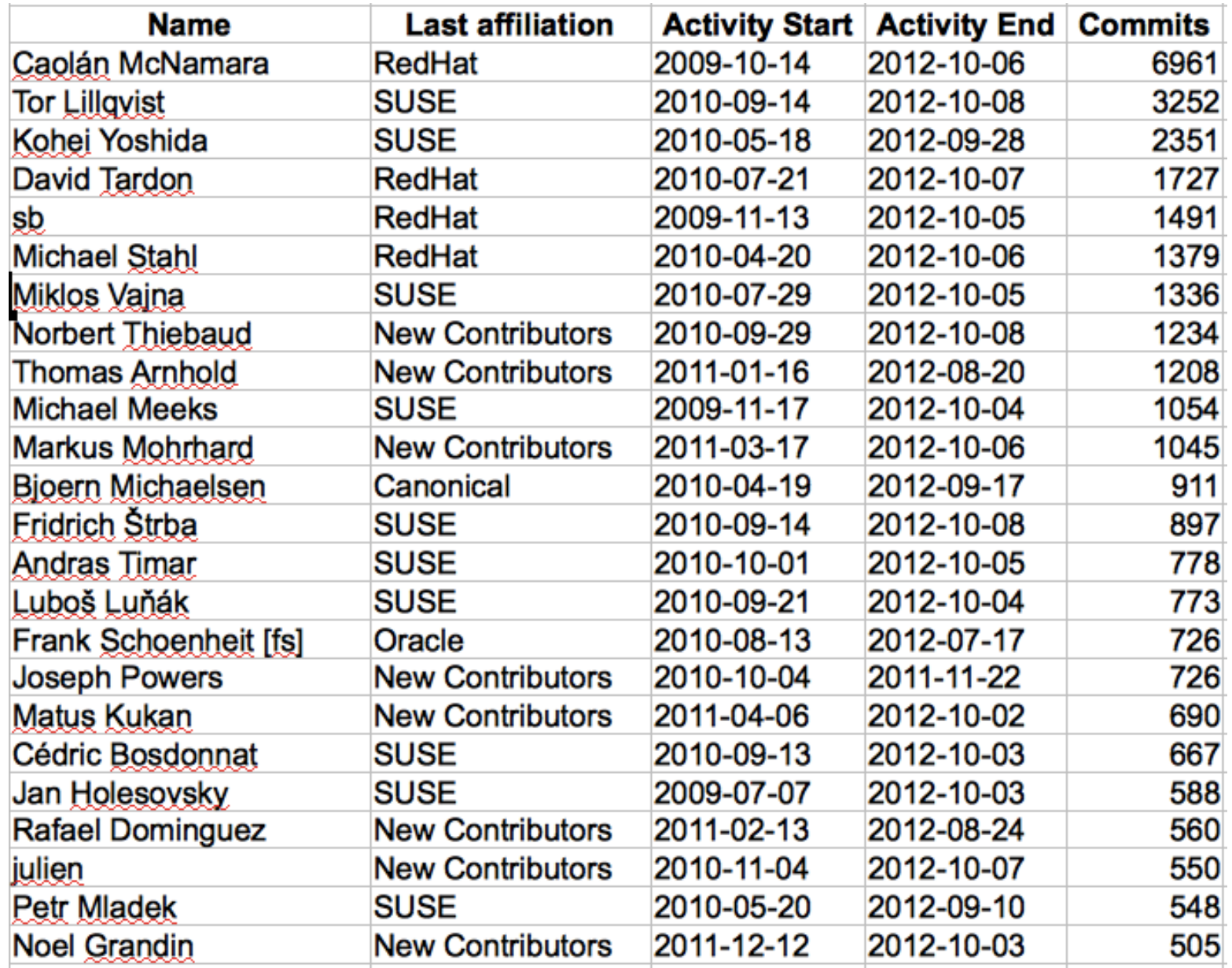

<http://cgit.freedesktop.org/libreoffice/contrib/gitdm-config/> Thanks to Michael Meeks for this data

# **Code Contributions: Ohloh**

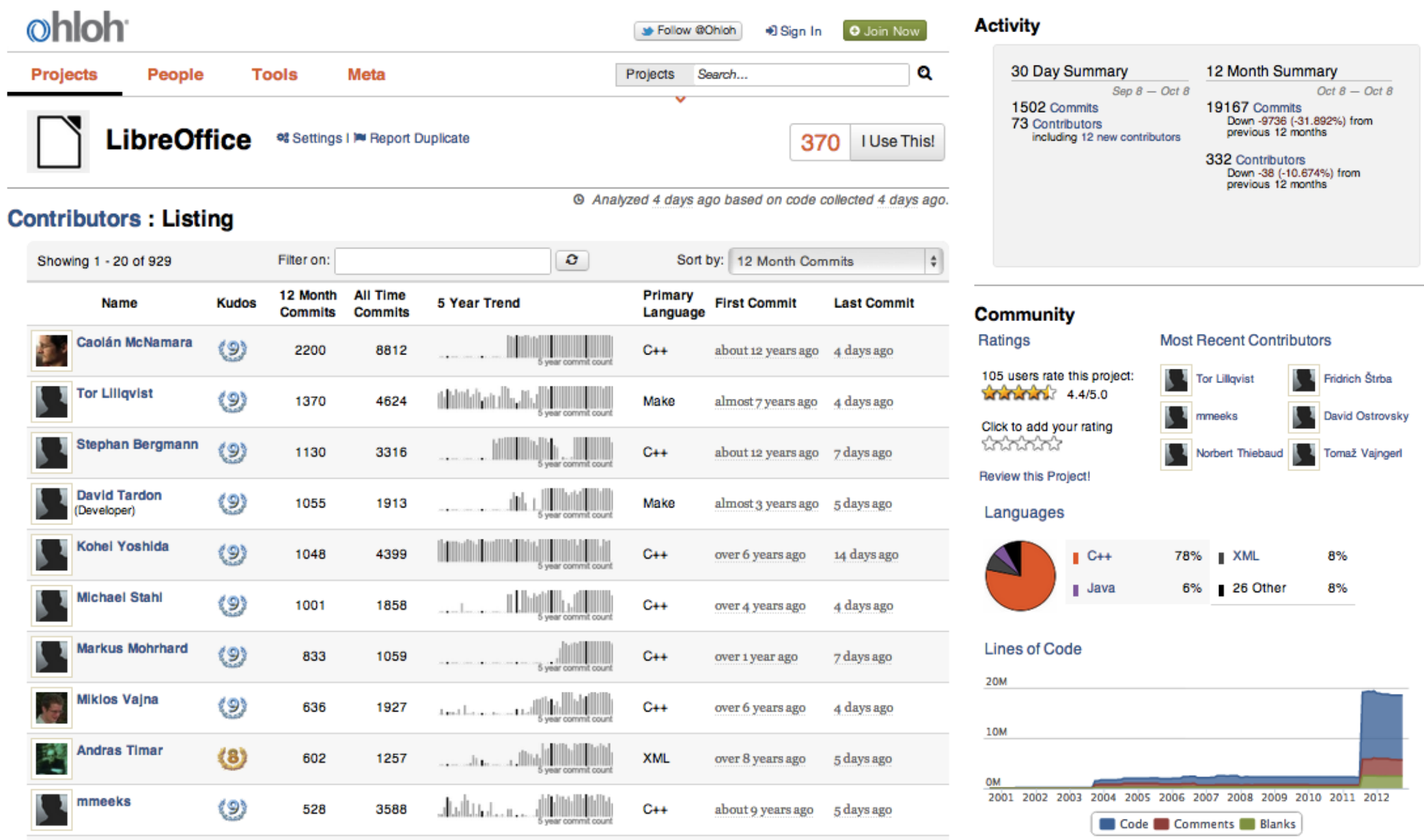

#### http://www.ohloh.net/p/libreoffice/

## **New Contributors: Ohloh**

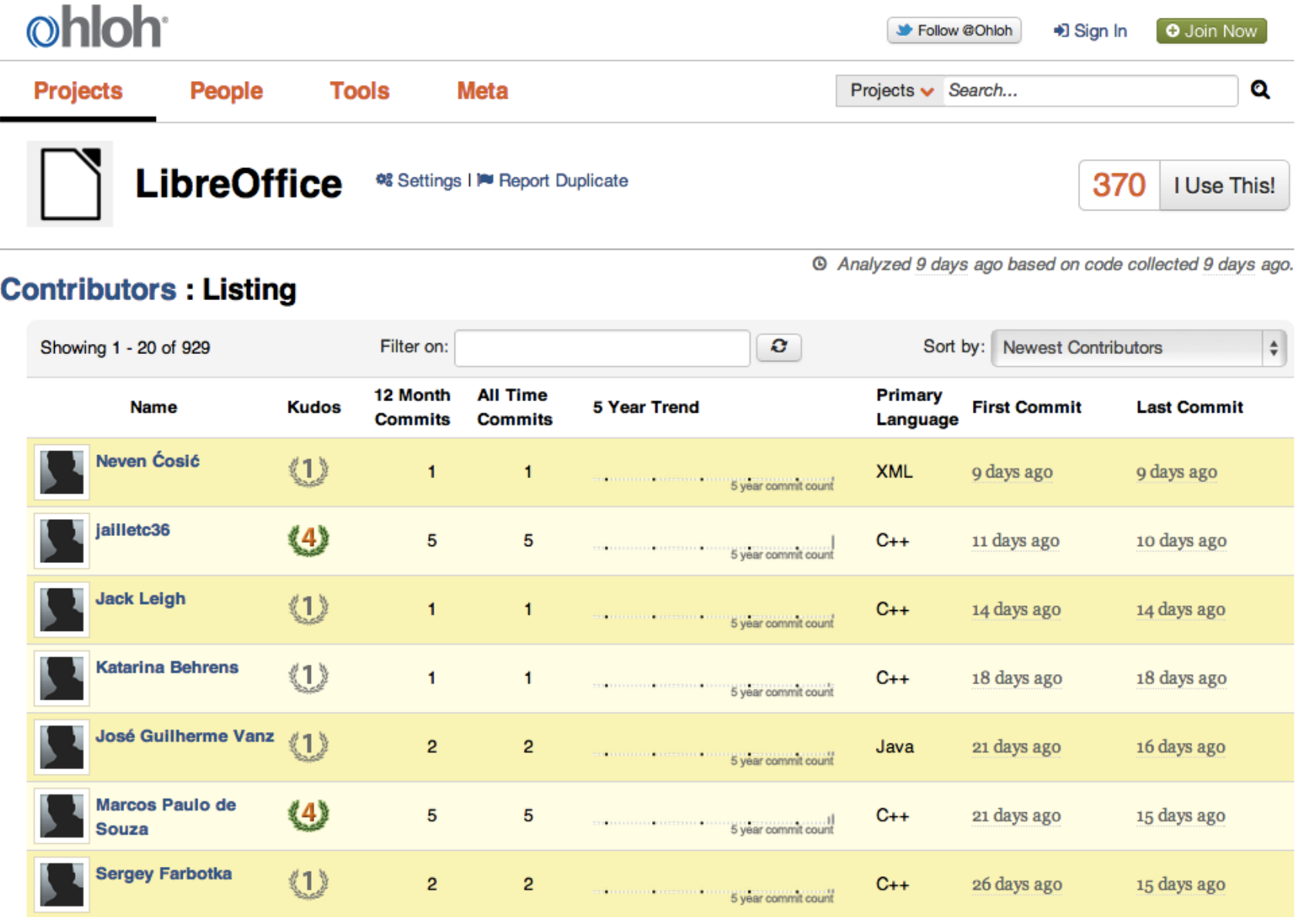

http://www.ohloh.net/p/libreoffice/

# **Recent Commits with Filter: Ohloh**

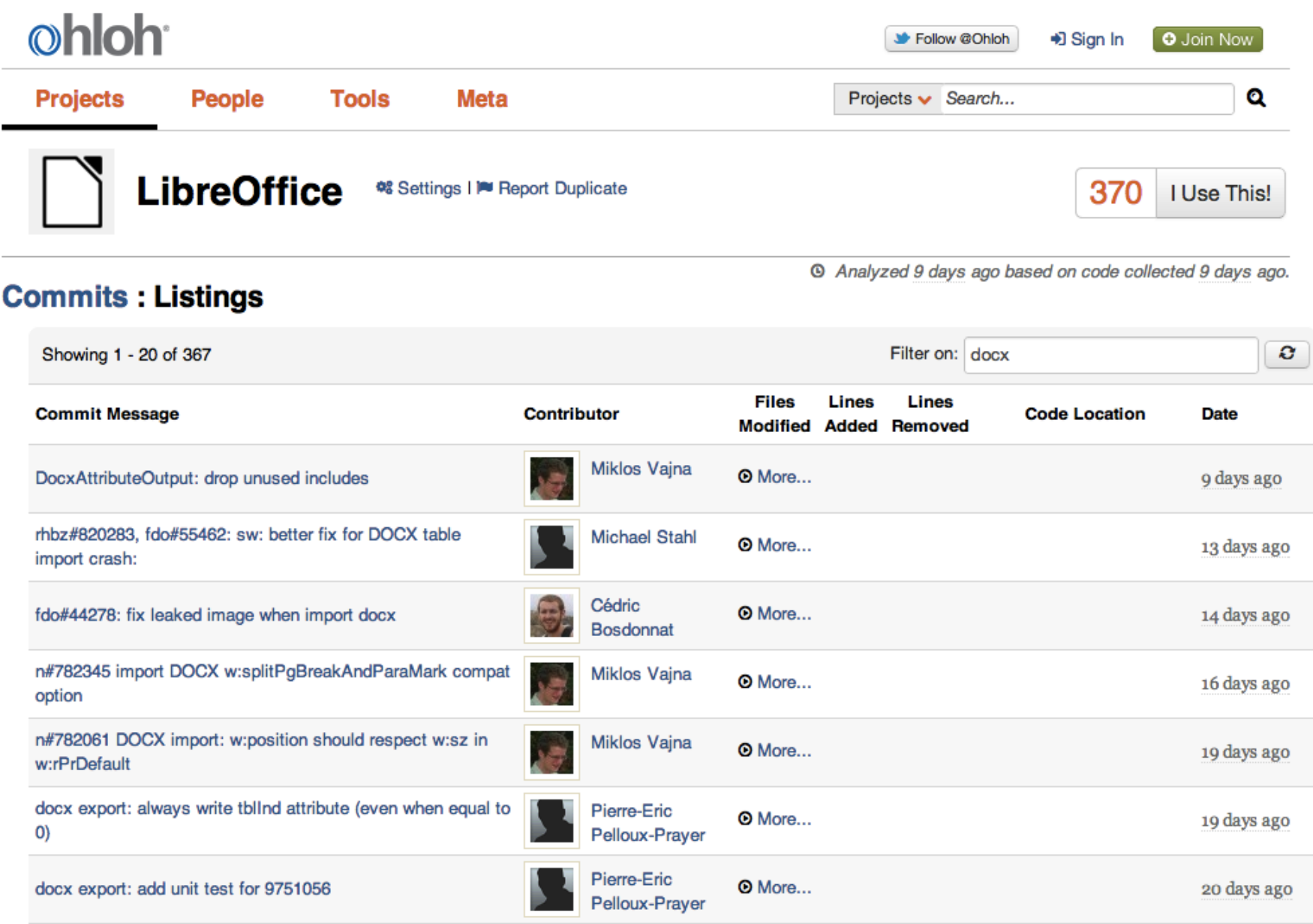

http://www.ohloh.net/p/libreoffice/

# **Bugs**

- New bugs vs. resolved bugs
	- Can't just look at monthly trends
	- Need to take release cycle into account
	- Before release: more resolved bugs
	- After release: more new bugs
- Participants
	- People who file new bugs
	- Participate in bugs (comment, etc.)
	- Careful with people who resolve bugs (usually QA)

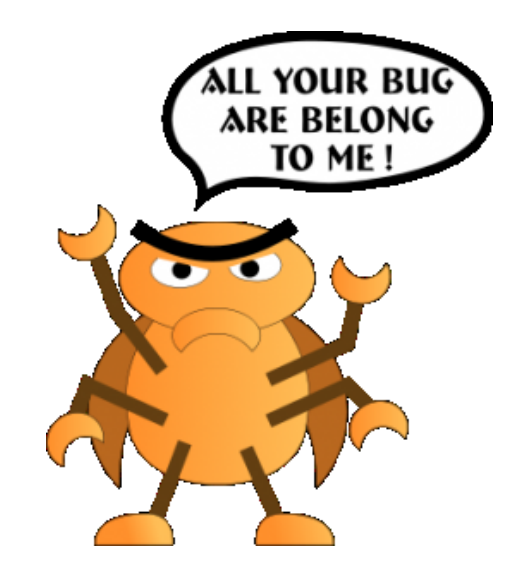

# **Media Wiki**

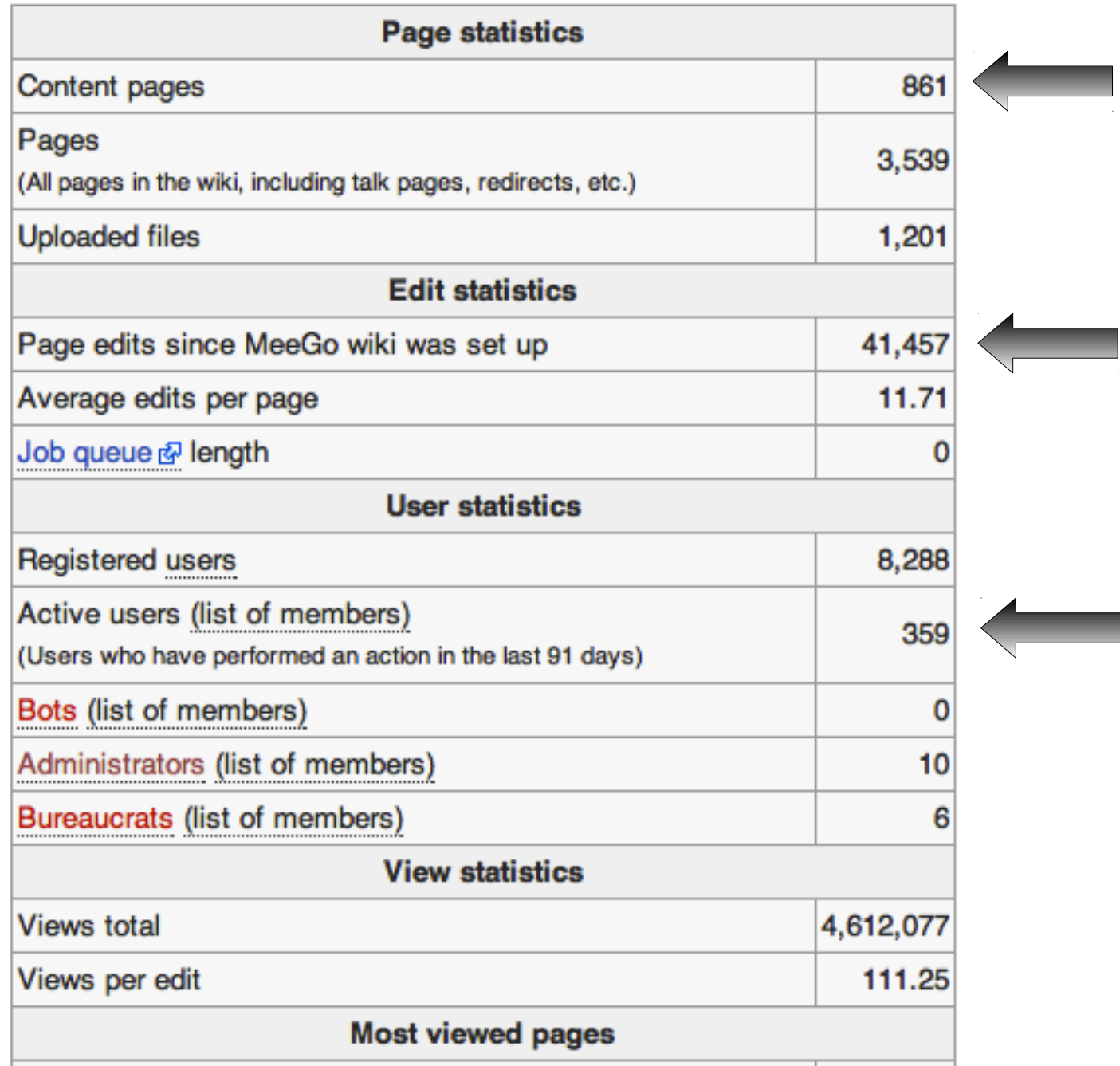

# **Media Wiki**

- Get Statistics
	- http://wiki.meego.com/Special:Statistics
	- wget "http://wiki.meego.com/api.php? action=query&meta=siteinfo&siprop=statistics&format=ya mlfm"

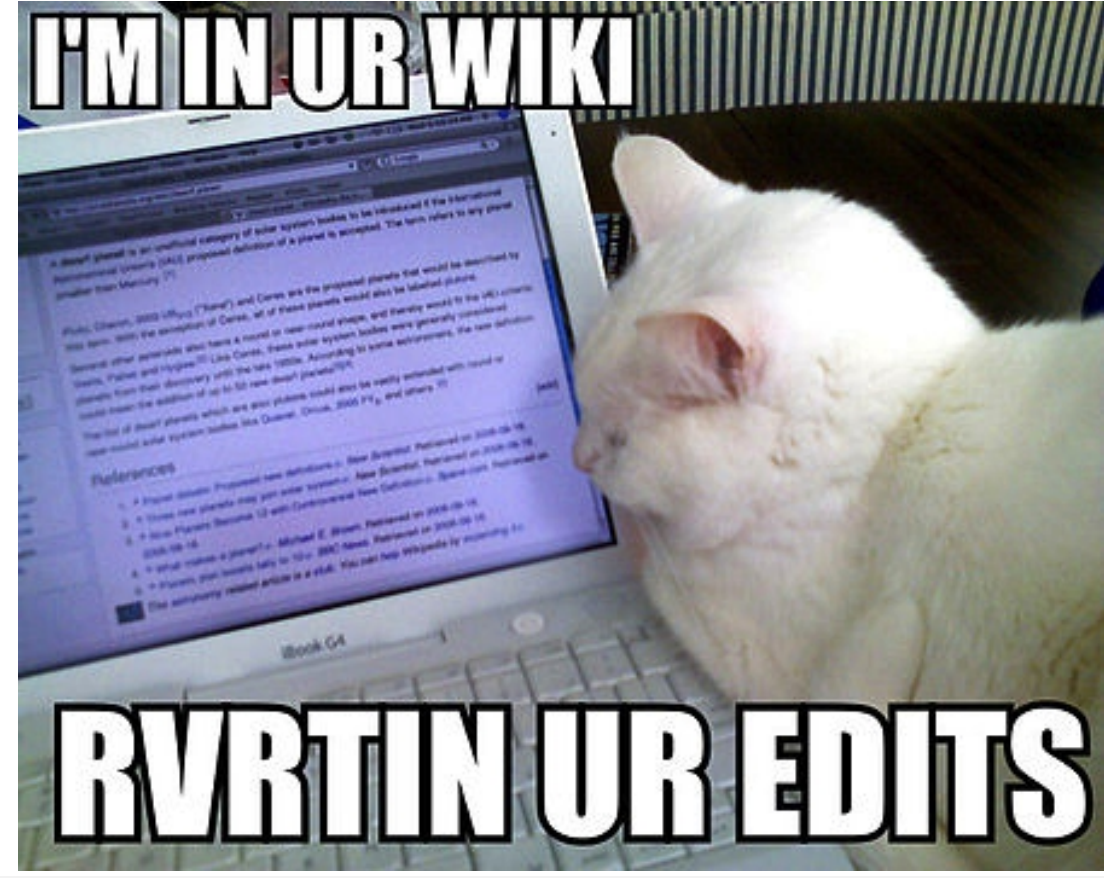

#### MeeGo All **Visitors Overview**

Feb 1, 2011 - Apr 30, 2011 Comparing to: Site

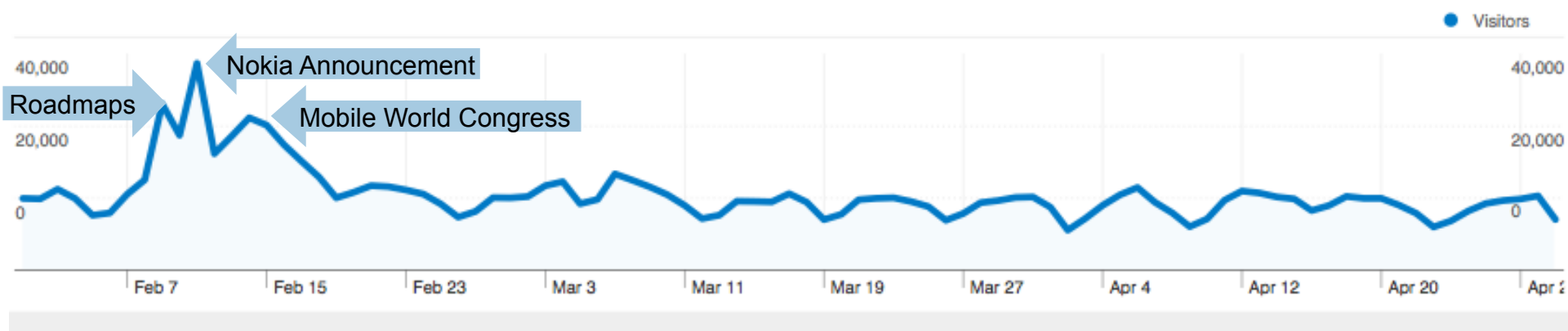

1,022,898 people visited this site

 $\rightsquigarrow$  1,469,962 Visits

mmmmnnnnnn 1,022,898 Absolute Unique Visitors

 $\sim$  4,475,647 Pageviews

Source: Google Analytics (excludes wiki prior to Dec 21)

# **Automate: Scripts & Business Intelligence**

- A less than elegant method (figure out what you want)
	- Giant bash script
	- Uses wget, awk, mysql queries, etc.
	- Dumps a bunch of csv files on my hard drive
- A better dashboard approach (WIP)
	- Open source metrics dashboard (business intelligence)
	- Uses Pentaho for reporting, runs regularly and produces a dashboard anyone can view at any time
	- http://www.webdetails.pt/

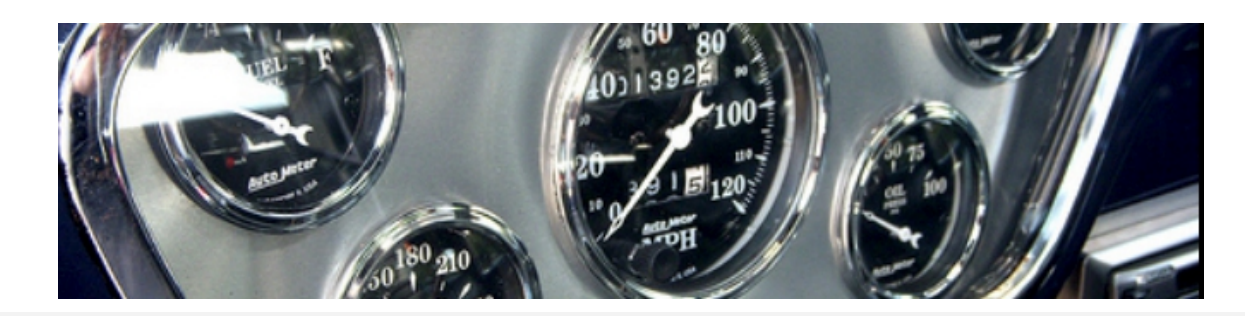

# **Automate: Custom Code + Graphite**

- What we have now at Puppet
- Lots of custom Ruby code
- 2 Projects:
	- Gather: Gathers data from various sources
	- Metrics: Calls Gather and displays output using Graphite

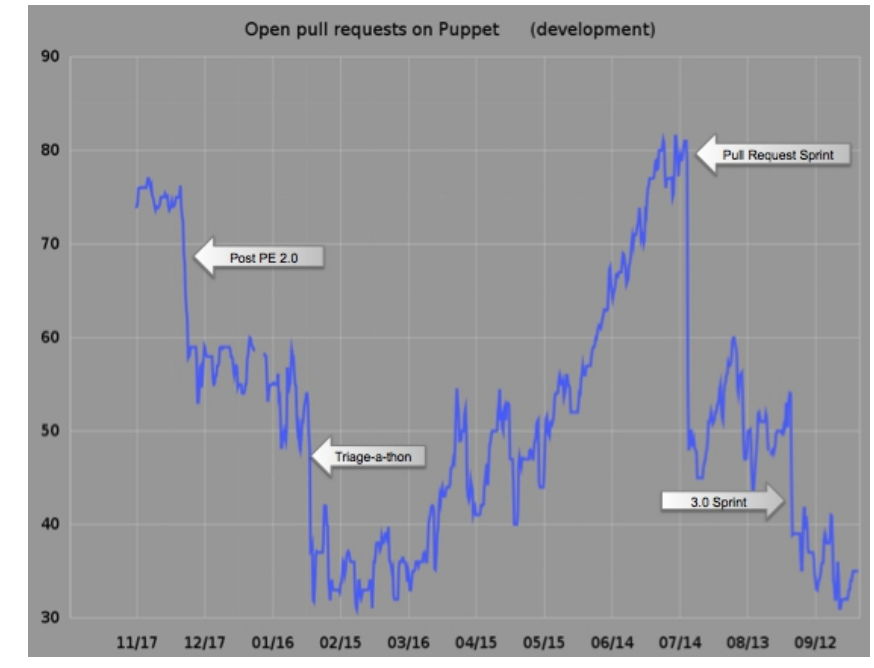

- Generates one image file per graph plus a yaml file with min / max metadata
- Uses Graphite Render URL API to display data
	- http://graphite.readthedocs.org/en/0.9.10/render api.html
- I manually add arrows to explain bumps in graphs

### **Example: Custom Code + Graphite**

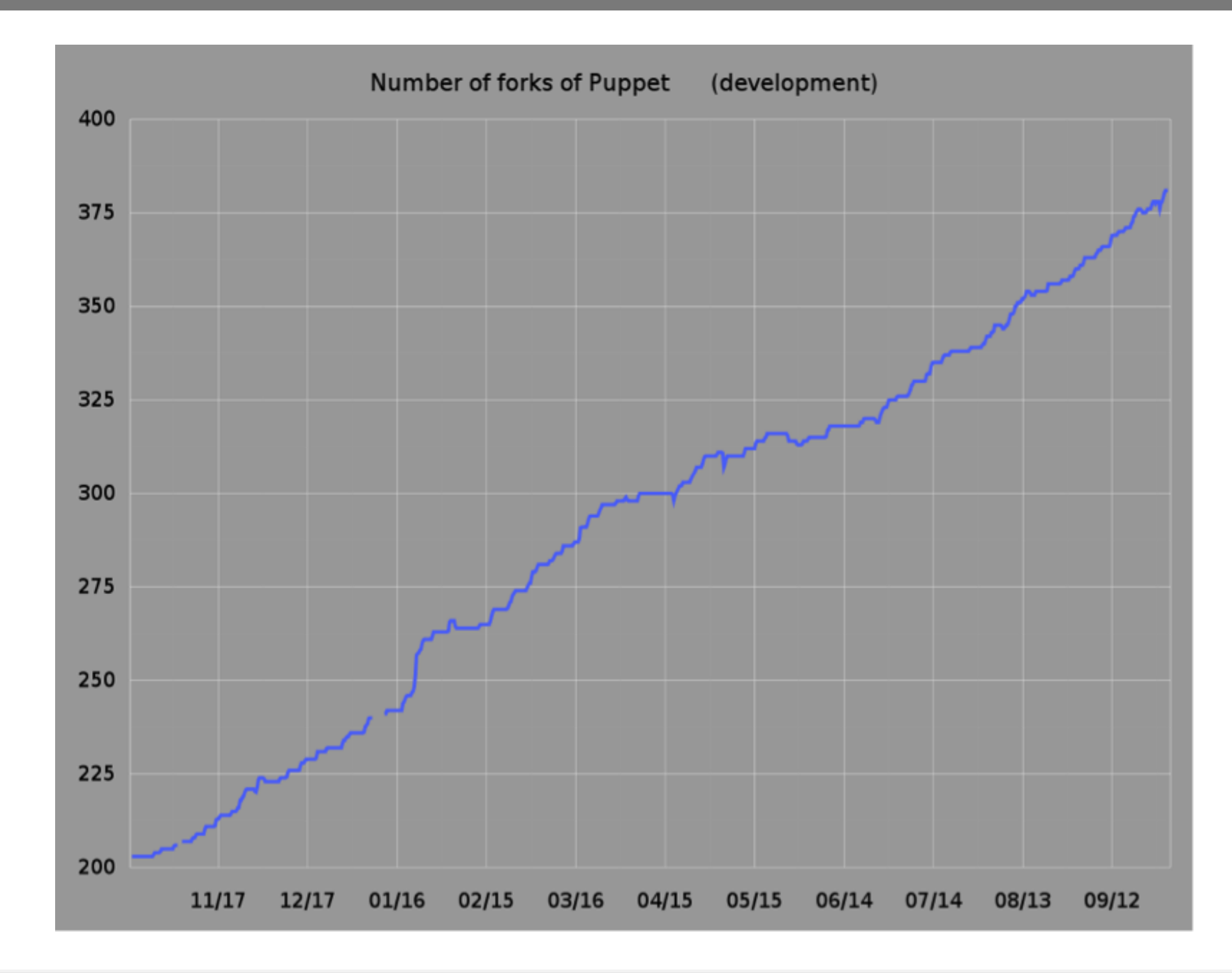

# **Now What?**

- Report Regularly
	- Monthly may be too often
	- **Quarterly? Yearly?**
- Share the reports with the community
	- http://puppetlabs.com/community/metrics
	- http://wiki.meego.com/Metrics
	- http://tizen.org/community/metrics
- Recognize
	- Recognize your top contributors

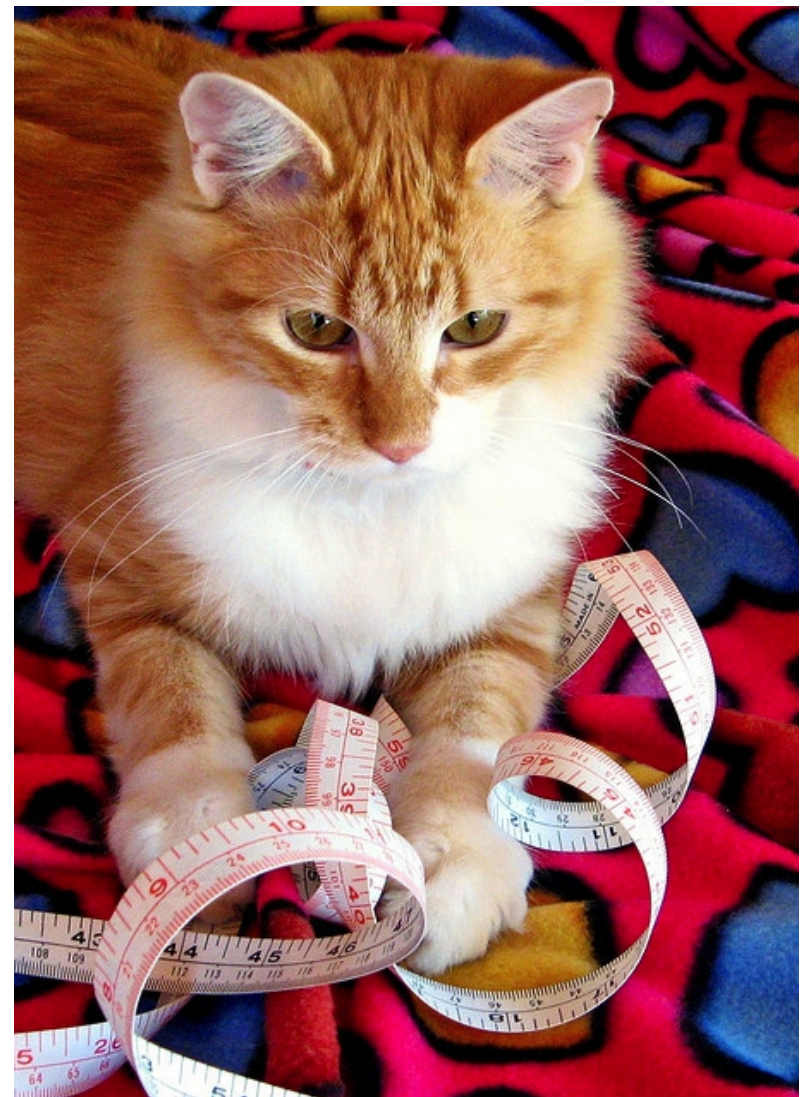

http://www.flickr.com/photos/play4smee/2439494411/

### Dawn Foster Community Manager at Puppet Labs

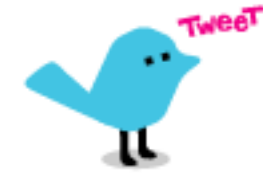

@geekygirldawn

dawn@puppetlabs.com

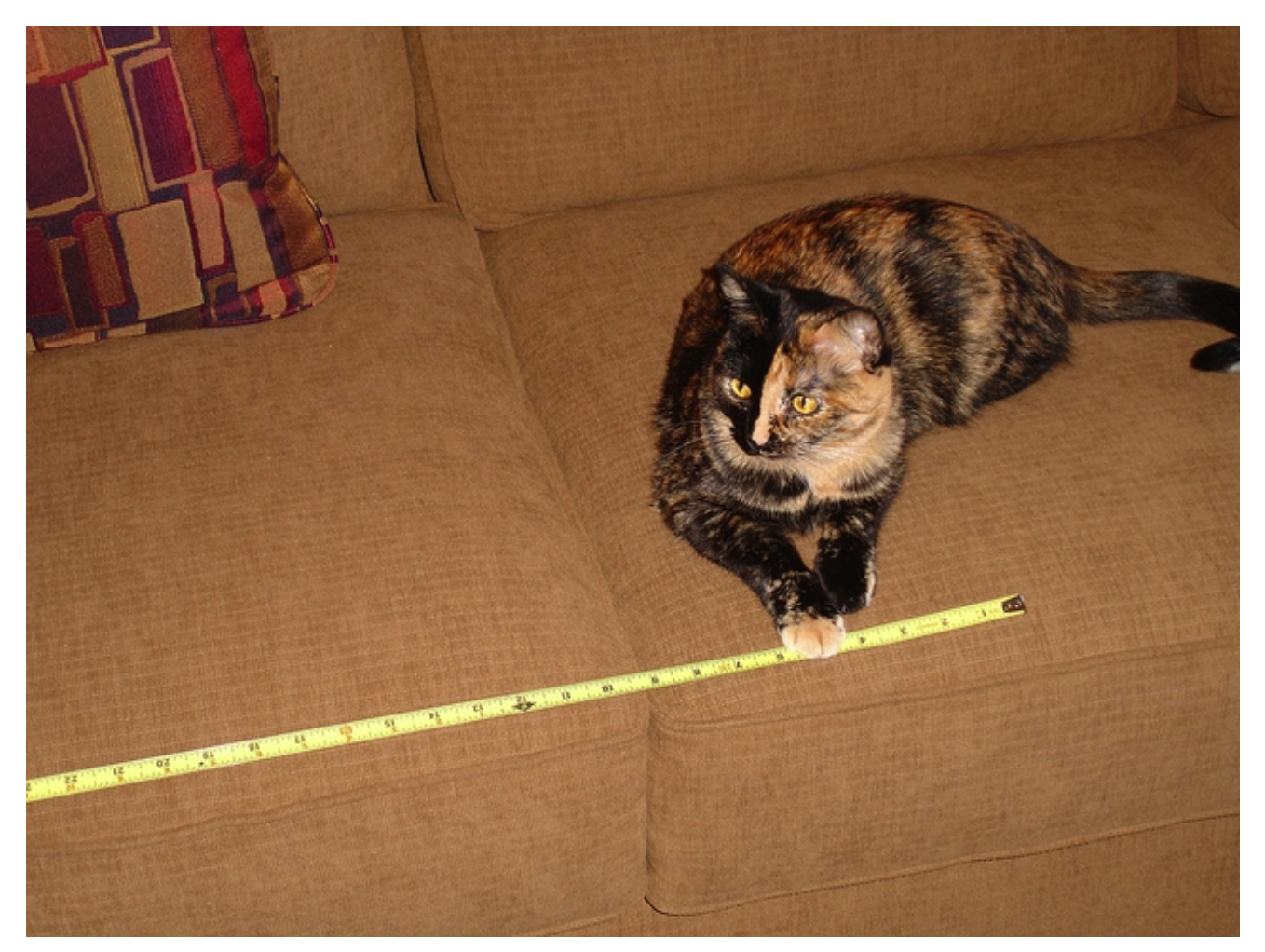

http://www.flickr.com/photos/tlk/5630885373/